## **icare** Insurance for NSW

## Saving a copy of your Declaration Form

- 1. Always save a copy of your work!
- 2. It is recommended that PDF copies of all sections and forms are retained by each Delegate and Coordinator prior to submitting information for final approval.
- 3. When using the **Download PDF** button, Delegates will receive a PDF of the specific section of the form which they have completed.

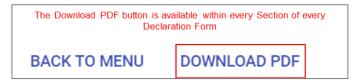

- 4. Download PDF will generate the contents of the entire Declaration Form, including all the Sections within it, as a PDF document.
- 5. If you are attaching any file to your TMF Declaration, please keep a copy. This includes the Excel spreadsheets that have been generated from the Ventiv system.

**Please note:** the PDF document will only include data that was entered on-screen, noting that if you used on-screen grids to declare assets, vehicles, etc. that the PDF is limited to only printing 100 rows. Any attachments will need to be saved separately, e.g. Excels.